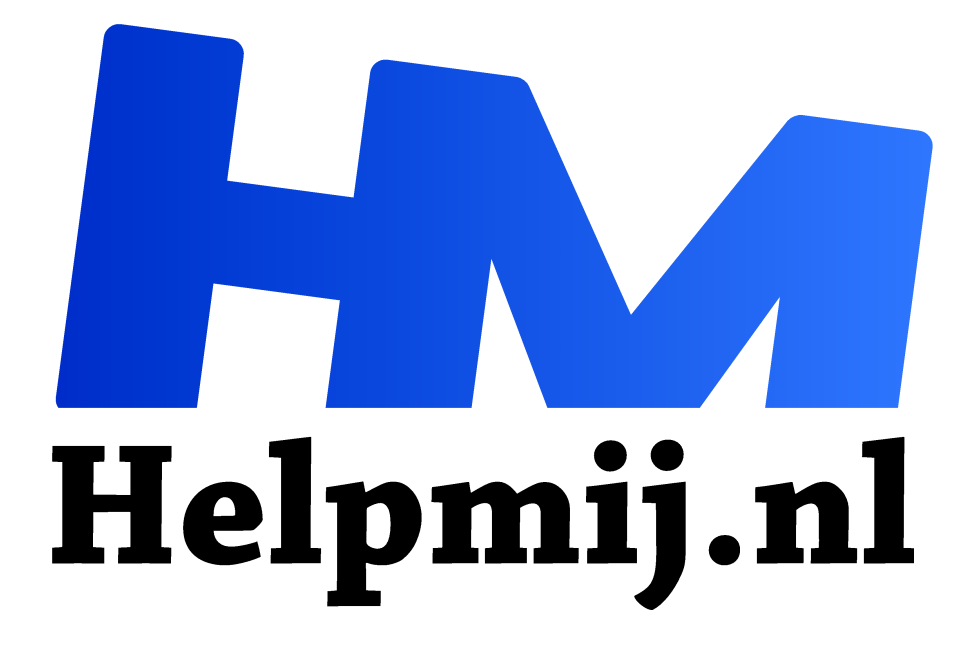

# **Dvd's en videobestanden opslaan en converteren**

**Handleiding van Helpmij.nl Auteur: leofact**

**maart 2021**

Dé grootste en gratis computerhelpdesk van Nederland "

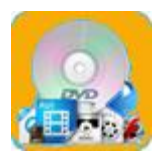

Vorige maand in het magazine heb ik besproken hoe je veel problemen met het afspelen van video's eenvoudigweg kunt oplossen door het installeren van VLC media player Daarmee is het ook mogelijk om gratis dvd's af te spelen. Een mogelijkheid die niet standaard aanwezig is in Windows 10.

# Opnemen

Het is mooi dat je nu vrijwel iedere video af kunt spelen en dvd's bekijken kunt. Maar wat als je dit ook bij iemand anders wil of op een ander apparaat. Laptops hebben vaak geen dvd-speler meer en tabletten en smartphones al helemaal niet. Dat blijkt gelukkig op te lossen door een dvd of video op te nemen of te converteren naar een bestand wat op ieder apparaat is af te spelen. Geschikt daarvoor is bijvoorbeeld het universele MP4-formaat.

## Restricties

Voor dvd's en video's kunnen auteursrechten gelden. Kopiëren en verspreiden naar derden is dan verboden. Vaak is het maken van een kopie voor eigen gebruik wel toegestaan. Wanneer er sprake is van een kopieerbeveiliging mag deze in principe niet worden omzeilt. Dat gaan we in dit artikel dan ook niet proberen. We houden het bij het opnemen van een dvd voor eigen gebruik. Een dvd opnemen (converteren naar een videobestand) wordt vaak rippen genoemd.

# Opnemen met VLC

Het rippen van een dvd is al mogelijk met de eerder genoemde VLC media player. In plaats van afspelen kies je dan voor **Converteren**.

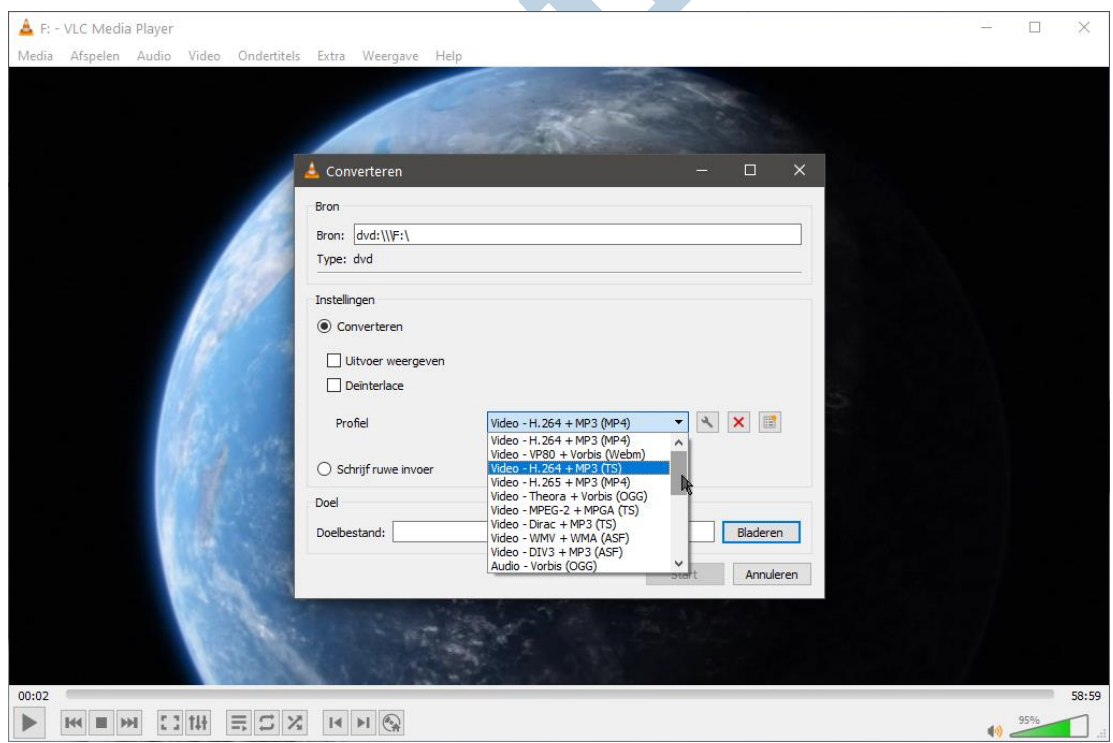

Je kunt kiezen voor verschillende uitvoerformaten en ook de opslaglocatie bepaal je zelf. Het converteren zelf is dan nog slechts een kwestie van een klik op de knop **Start.**

Hiermee start je het converteer proces, wat flink wat tijd in beslag neemt. Wanneer VLC klaar is, staat er een videobestand klaar. Het formaat hiervan is afhankelijk van de keuze die je voor het converteren hebt gemaakt. MP4 wordt veel gebruikt. Dit kun je met een usb-stick of via het netwerk naar het gewenste apparaat transporteren en daar vervolgens op afspelen.

#### Handrem

Dit gaat echter niet altijd zoals gehoopt. Het lukte me bijvoorbeeld niet om een formaat te vinden dat altijd goed afspeelt in de Windows Film en tv app. Het geluid ontbrak en dat moet er toch echt bij.

In plaats van verder zoeken naar een oplossing, heb ik naar een andere tool gegrepen die bekend staat als alleskunner op dit gebied: namelijk Handbrake. Deze Open Source tool is gratis en converteert je video's naar ieder gewenst formaat.

#### Aan de slag

Na downloaden en installatie, kun je direct aan de slag.

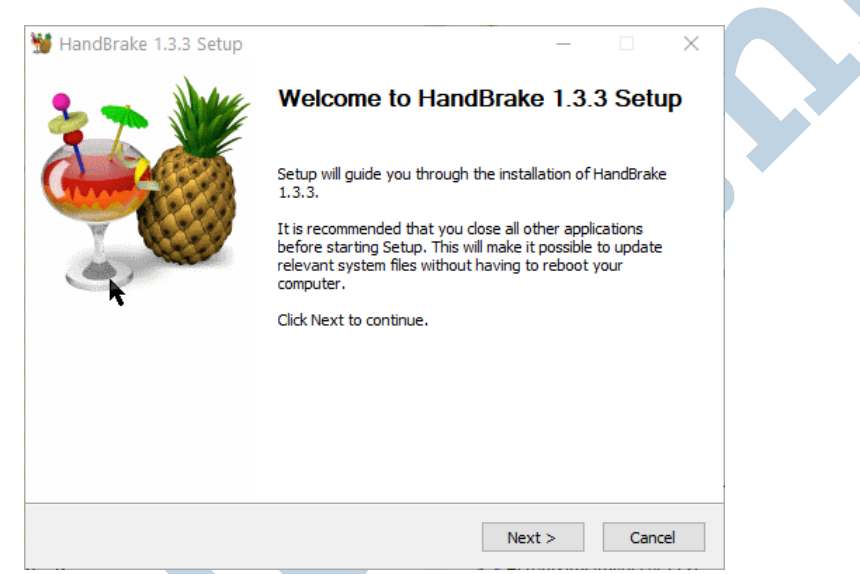

Je start met het selecteren van de bron. Je kunt kiezen voor een map waarvan dan alle bestanden in één keer worden meegenomen (batch verwerking). Je kunt ook voor een enkel bestand kiezen. Wij kiezen voor de dvd die in deze rij onderaan staat.

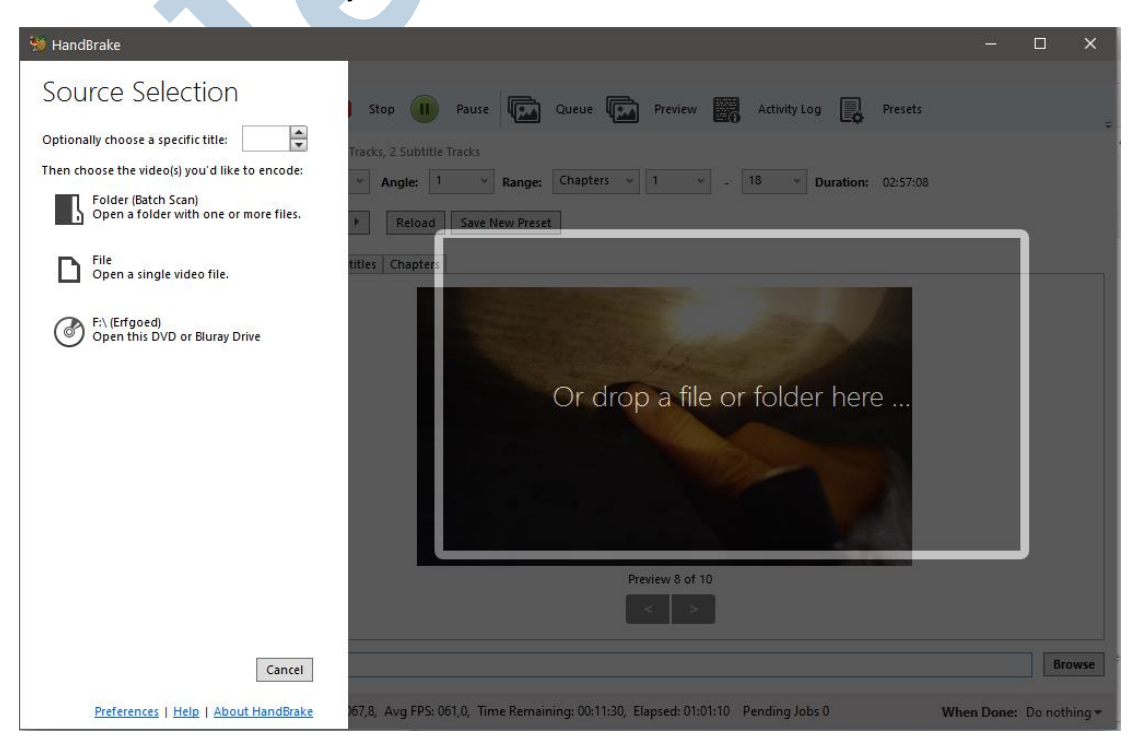

Na een klik hierop wordt de DVD gescand en verschijnt de hoofdpagina (summary) van het converteer menu. Hier kun je eventueel de preset-setting aanpassen en het uitvoerformaat. We laten dat gewoon in de standaard instellingen staan. Die zijn prima. Mogelijk wil je wel de opslaglocatie aanpassen. Dat kan door een klik op de **Browse**-knop bij **Save As**.

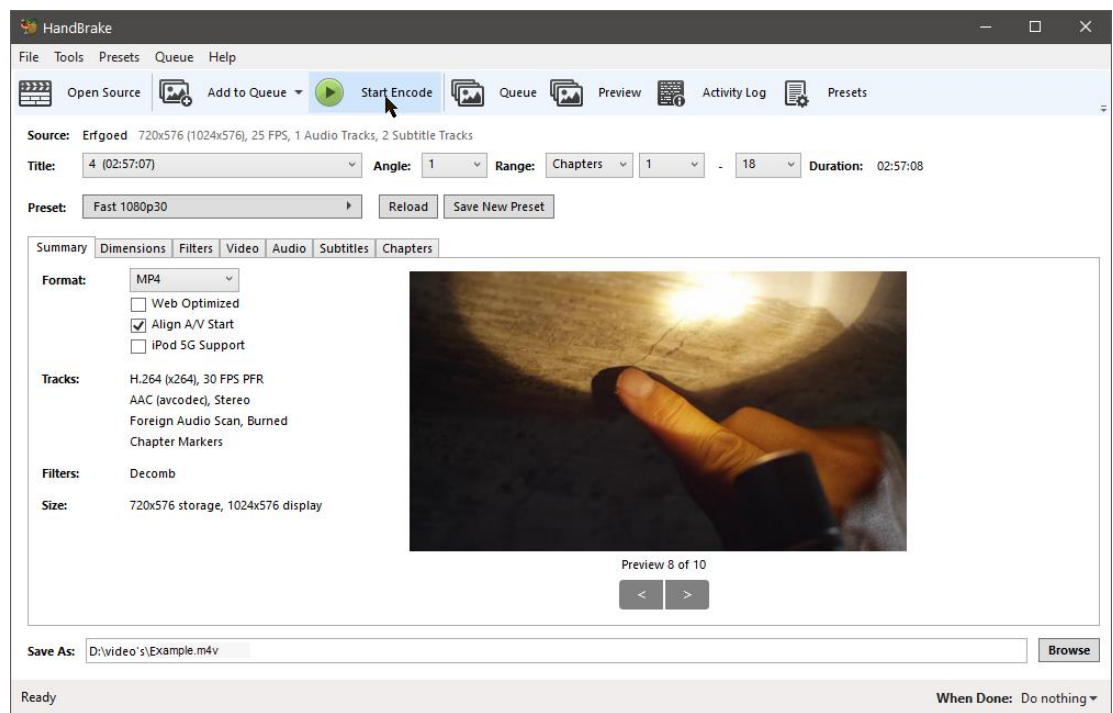

Tevreden? Klik dan op groene startknop **Start Encode**. Onderaan zie je vervolgens de voortgangsindicator en het tijdsverloop.

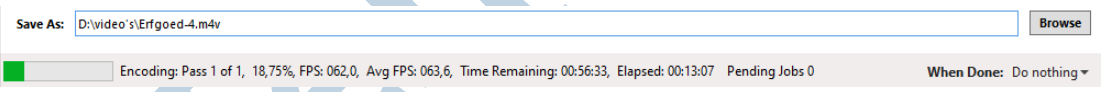

Voor een dvd heb je enig geduld nodig. Je kunt rustig even iets anders gaan doen.

Eenmaal klaar vind je het videobestand in de map van je keuze. Dit kun je nu naar hartenlust gebruiken op ieder apparaat wat een video kan afspelen.

## Conclusie

Dvd's raken in onbruik en er zijn heel wat videoformaten in omloop. Dankzij de gratis Open Source tools VLC en het hiervoor speciaal ontwikkelde Handbrake, kun je iedere video en onbeveiligde dvd omzetten naar een bestand wat voor jouw apparaat geschikt is.

## Informatie links

VLC download; videolan.org VLC; wikihow dvd rippen Handbrake; downloaden Helpmij handleiding; Alles afspelen met VLC

Afbeeldingen van free-sound-editor.com en screenshots